### *Course Outline Syllabus*

### *Microsoft & Adobe Licensing | Graphic Design | Coding | Web Design | Business Proposal*

### *Microsoft & Adobe Certifications*

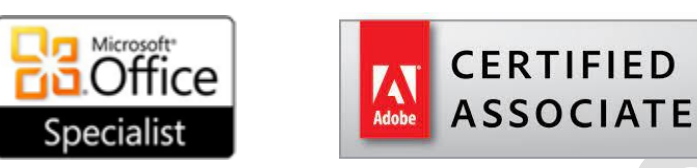

*Microsoft Word Microsoft Power Point Microsoft Excel Adobe Photoshop*

*Student Language Test Resource: [https://www.youtube.com/watch?v=QCjhooE6M\\_8](https://www.youtube.com/watch?v=QCjhooE6M_8)  Review Test Scores:* <https://youtu.be/k34GGCu2Dp4> *Guide for Notebook Set-Up:* <https://youtu.be/Vu0lXalhiRs>

*Please visit [Gmetrix.net](https://gmetrix.net/Login.aspx?ReturnUrl=%2F) and [Support.Microsoft.com](https://support.microsoft.com/en-US) to set up your notebook for an alternative formative assessment aside from your summative test scores to increase your average!*

# **[Graphic Design](https://studentportfoliony.com/graphic-design-curriculum-queens-ny-mr-riese.html) | [StudentPortfolioNY.com](https://studentportfoliony.com/)**

**Note: Create a folder called: "Graphic Design"**

**[Car Design](https://studentportfoliony.com/car-design-graphic-design-curriculum-mr-riese.html) [Andy Warhol Project \(3 Projects\)](https://studentportfoliony.com/andy-warhol-graphic-design-curriculum-mr-riese.html) [Zombie Project](https://studentportfoliony.com/zombie-portrait-project-graphic-design-curriculum-mr-riese.html) [Color Focal Point \(10 Images\)](https://studentportfoliony.com/color-focal-points-graphic-design-curriculum-mr-riese.html) [Black & White Text Portrait](https://studentportfoliony.com/black-and-white-text-portrait-graphic-design-curriculum-mr-riese.html) [Color Text Portrait](https://studentportfoliony.com/color-text-portrait-graphic-design-curriculum-mr-riese.html) [Splatter Dispersion](https://studentportfoliony.com/splatter-dispersion-graphic-design-curriculum-mr-riese.html) [Poster Portrait](https://studentportfoliony.com/poster-portrait-graphic-design-curriculum-mr-riese.html) [Line Drawing \(10 Images\)](https://studentportfoliony.com/line-drawing-graphic-design-curriculum-mr-riese.html) [Name Portrait \(2 Projects\)](https://studentportfoliony.com/name-portrait-graphic-design-curriculum-mr-riese.html) [Logo Design](https://studentportfoliony.com/logo-design-graphic-design-project-curriculum-mr-riese.html) [Roy Lichtenstein Comic Design](https://studentportfoliony.com/roy-lichtenstein-graphic-design-curriculum-mr-riese.html) [Water Portrait](https://studentportfoliony.com/water-portrait-graphic-design-curriculum-mr-riese.html) [Statue Portrait](https://studentportfoliony.com/statue-portrait-graphic-design-curriculum-mr-riese.html) [Business Card](https://studentportfoliony.com/business-card-graphic-design-curriculum-mr-riese.html) [Radial Blur \(10 Images\)](https://studentportfoliony.com/radial-blur-graphic-design-curriculum-mr-riese.html) [Sneaker Design \(3 Images\)](https://studentportfoliony.com/sneaker-dsign-graphic-design-curriculum-mr-riese.html) [NFT Design \(5 Images\)](https://studentportfoliony.com/nft-graphic-design-curriculum-mr-riese.html)**

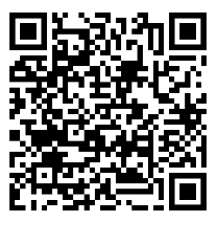

# *Adobe Photoshop Project Rubric Teacher*

 *Comments*

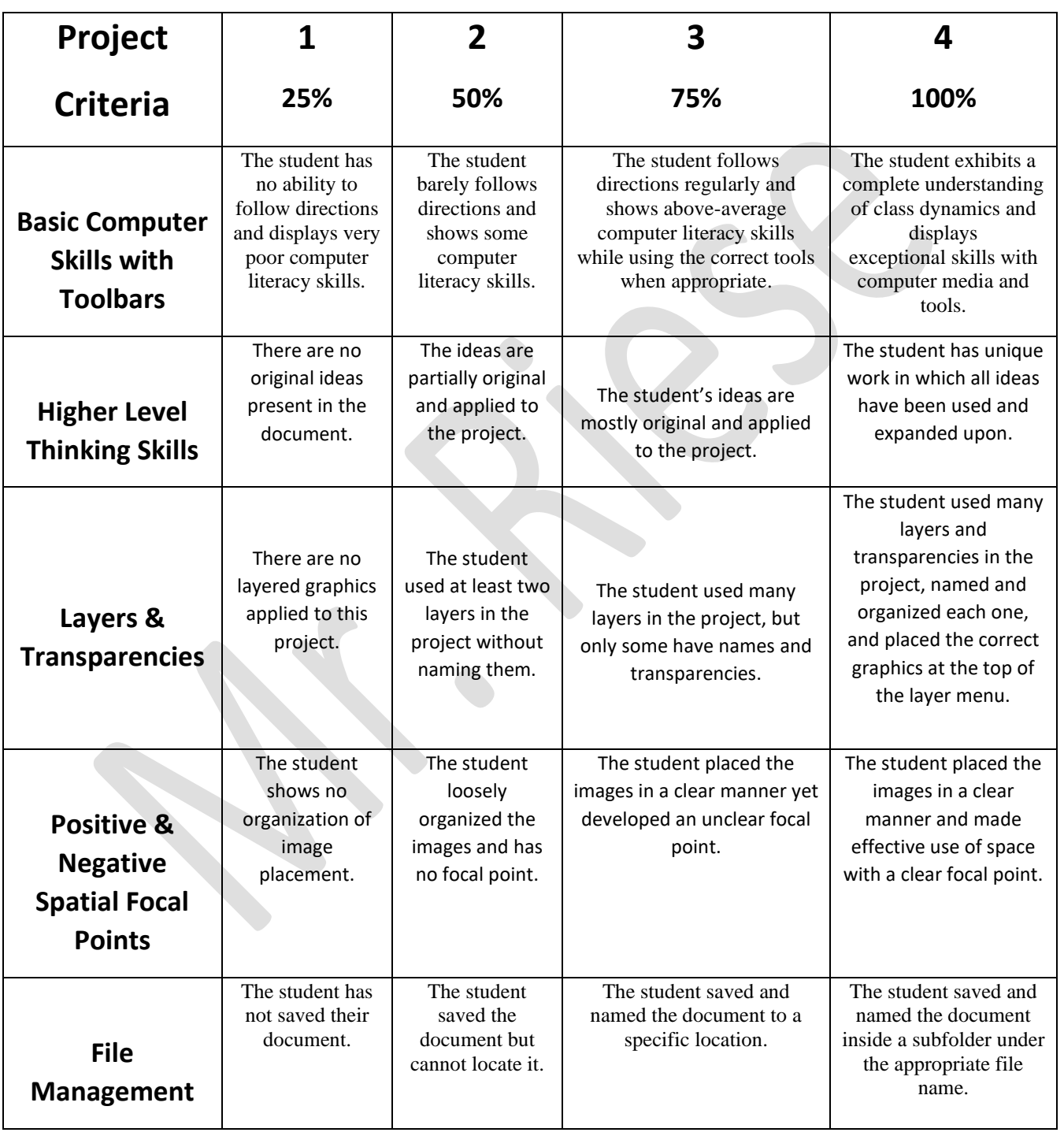

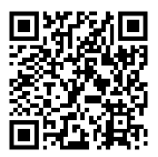

# **Coding | [CodeAcademy.com](https://www.codecademy.com/)**

Complete [HTML5 and CSS Training.](https://www.codecademy.com/catalog/language/html-css) This is the final step needed to make it up to Website Development. You will learn How to interpret an HTML file tree, and edit pages using Cascading Style Sheets (CSS).

## **[Web Design](https://studentportfoliony.com/web-design-lessons-html5-css-mr-riese.html) | Mobile Responsive Web Training Tutorials**

Please watch the 15 sequential videos, and use the skills learned in [Graphic Design](https://studentportfoliony.com/graphic-design-curriculum-queens-ny-mr-riese.html) and [CodeAcademy.com](https://www.codecademy.com/) make five different mobile responsive websites in [HTML, CSS,](https://www.codecademy.com/catalog/language/html-css) Java Script, & the Bootstrap mobile ready framework.

Please watch the 14 sequential videos. The **Default Website Design** is the 1st website you will create. Please complete the tutorials in order.

- **[Video 1](https://www.youtube.com/watch?v=eANAr5mubRo&list=PLArEhlpcFUSZhHmy-fHNhURZl5oSaQynf&index=1)** | Top Slider Images & Headlining Text
- **[Video 2](https://www.youtube.com/watch?v=_Zj1XA7_OLM&list=PLArEhlpcFUSZhHmy-fHNhURZl5oSaQynf&index=2)** | Use Photoshop To Place a Logo on a Website
- **[Video 3](https://www.youtube.com/watch?v=sJvh5NenI30&list=PLArEhlpcFUSZhHmy-fHNhURZl5oSaQynf&index=3)** | Use Photoshop To Place a Favicon Icon on a Website
- **[Video 4](https://www.youtube.com/watch?v=Z68B9dHXQDM&list=PLArEhlpcFUSZhHmy-fHNhURZl5oSaQynf&index=4)** | Insert a Title Description on a Website's page
- **[Video 5](https://www.youtube.com/watch?v=EQiJoIwnzTc&list=PLArEhlpcFUSZhHmy-fHNhURZl5oSaQynf&index=5)** | Complete the About Section & Connect Social Media Icons
- **[Video 6](https://www.youtube.com/watch?v=n82Ab26o__g&list=PLArEhlpcFUSZhHmy-fHNhURZl5oSaQynf&index=6)** | Insert Google Map and Link it to a website
- **[Video 7](https://www.youtube.com/watch?v=uNOcoDLP-As&list=PLArEhlpcFUSZhHmy-fHNhURZl5oSaQynf&index=7)** | Complete a Contact Form and Contact Links of a Website
- **[Video 8](https://www.youtube.com/watch?v=iiXwvV6lVxM&list=PLArEhlpcFUSZhHmy-fHNhURZl5oSaQynf&index=9)** | Insert a Photo Gallery (Part 1)
- **[Video 9](https://www.youtube.com/watch?v=xsaqsqOoPlc&list=PLArEhlpcFUSZhHmy-fHNhURZl5oSaQynf&index=8)** | Insert a Photo Gallery (Part 2)
- **[Video 10](https://www.youtube.com/watch?v=zax4I627-BU&list=PLArEhlpcFUSZhHmy-fHNhURZl5oSaQynf&index=10)** | Services Section of a Website Content links (Part 1)
- **[Video 11](https://www.youtube.com/watch?v=XCL7Zcb6m7E&list=PLArEhlpcFUSZhHmy-fHNhURZl5oSaQynf&index=11)** | Services Section of a Website Insert Icons (Part 2)
- **[Video 12](https://www.youtube.com/watch?v=ElXtaPXUXig&list=PLArEhlpcFUSZhHmy-fHNhURZl5oSaQynf&index=12)** | Connecting Downloadable Documents to a Website
- **[Video 13](https://www.youtube.com/watch?v=POV2M0LzpjQ&list=PLArEhlpcFUSZhHmy-fHNhURZl5oSaQynf&index=13)** | Delete a Section of a Website
- **[Video 14](https://www.youtube.com/watch?v=235wZx4_zPQ&list=PLArEhlpcFUSZhHmy-fHNhURZl5oSaQynf&index=14)** | Linking Pages & Sections of a Website

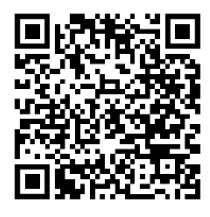

# **[Web Design](https://studentportfoliony.com/web-design-lessons-html5-css-mr-riese.html) | Website Themes**

### **1. Default Website**

Student portfolio and online resume website for college and the workforce.

[Content Submission Form](https://studentportfoliony.com/units-rubrics-lessons/default-website-content-submission-form-mr-riese.pdf) [Download Default Website](https://studentportfoliony.com/web-design-themes/default-website-theme.zip)

### **2. Treble Website**

Students will create a restaurant menu website based on student culture, food, and family heritage.

[Download Treble Website](https://studentportfoliony.com/web-design-themes/treble-website-theme-mr-riese.zip)

### **3. Flipper Website**

Students create a biography website based on an artist or musician with ticket sale & merchandise links.

[Download Flipper Website](https://studentportfoliony.com/web-design-themes/flipper-website-theme-mr-riese.zip)

### **4. Wisdom Website**

Students will create a travel agency website design based on student's country of origin, culture, cities, and travel.

[Download Wisdom Website](https://studentportfoliony.com/web-design-themes/wisdom-website-theme-mr-riese.zip)

### **5. Boomerang Website**

Students will redesign Nike's website using their content completely for educational value and assessment.

[Download Boomerang Website Theme 1](https://studentportfoliony.com/web-design-themes/bomerang-version-1.zip) [Download Boomerang Website Theme 2](https://studentportfoliony.com/web-design-themes/bomerang-version-2.zip)

# **Business Proposal**

Students will create their own business and use Microsoft skills attained to create a company letterhead and a company Power Point. Students will use graphic design skills to design business cards, a logo, and create social media campaign with unique company branded banners. Students will use their coding skills to design a mobile responsive website for their company.

# **Business Proposal Requirements**

- Business Proposal
- Company Logo
- Company Slogan
- Social Media Advertising
- Company Business Card
- Company Letterhead
- Company Website Design
- Company Power Point for Potential Clients/Employees

### **Assignment 1: Professional Business Proposal (24 pts.) Total**

Write a business proposal in unbound report format. It must be a minimum of one page single spaced 200 words. Every item needs a detailed explanation. All the content should be placed inside a sub folder for the team to use accordingly.

- 1. Name of your business
- 2. Hours you will be open
- 3. What do you do? (Fix, sell, build, feed, serve, or help others?)
- 4. Location of the business. Is it a small, rural community or a large, urban community? Where in the town will you be located? Actually, choose a location. Explain why that location will be good for your business.
- 5. Identify the competition in your business area and location.
- 6. How many employees will you need? You must have at least 3. What specific positions will these employees hold?
- 7. Why do you think your business will succeed?
- 8. Graphics to help convey your ideas could be photos, organization chart, map, website link or archive for images.

### **Assignment 1 Rubric: Professional Business Proposal (24 pts.)**

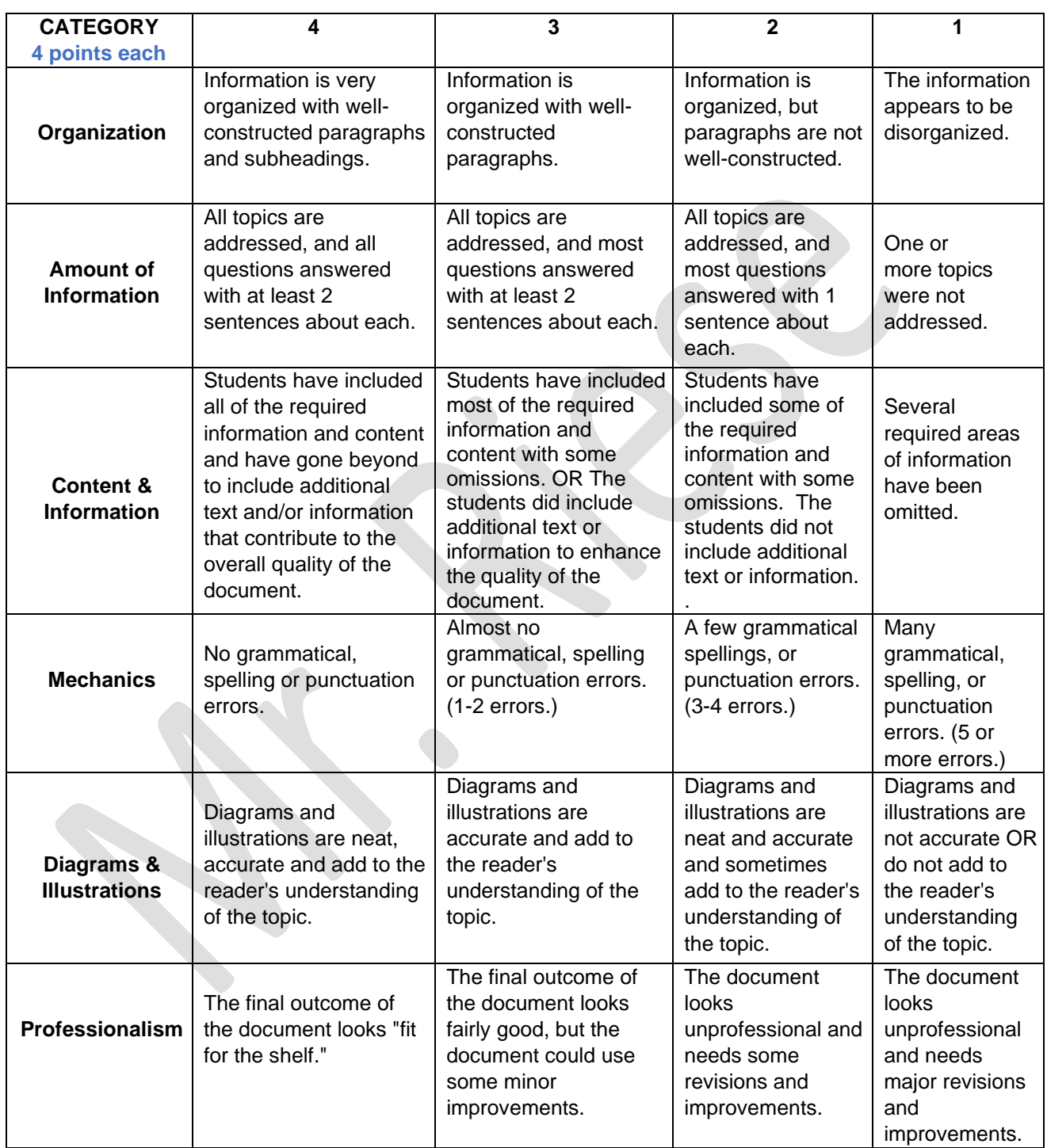

### **Assignment 2: Logo (12 pts.)**

You may want to combine this with assignment 3 (Company Slogan) for a design option.

Think of logos that companies use, such as the Nike swoosh sign, the Ford logo, or the Apple computer logo. Why did these companies choose these kinds of logos? How do they represent their businesses most effectively?

Design a logo for your business. You may use Photoshop or draw something that can be scanned. This symbol must represent your business effectively and give your customers a visual representation of your business.

Design it carefully because it will appear on most of your company's literature. The logo should be colorful and creative, but not necessarily complex.

Keep it simple, crisp and catchy. Presentation is everything!

### **Assignment 2 Rubric: Logo (12 pts.)**

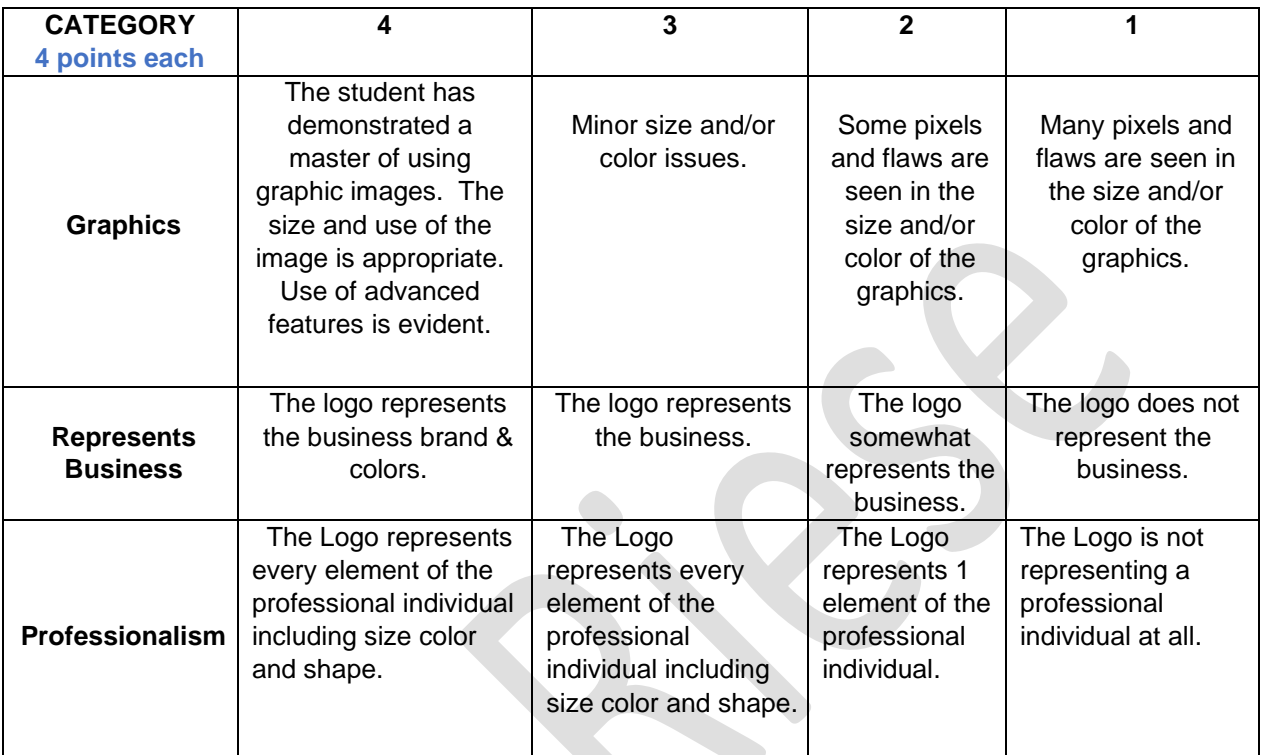

## **Assignment 3: Slogan (4 pts.)**

Think about popular business slogans used by companies today. For example, Nike uses the slogan "Just do it." Volkswagen's slogan is "Drivers wanted." A slogan is a catchy phrase used by a company to help consumers or customers remember their business. The shorter the slogan is, the better, because it will be easier to remember.

Write a short slogan that will be used to represent and advertise your business. It should not be more than six or seven words.

# **Assignment 3 Rubric: Slogan (12 pts.)**

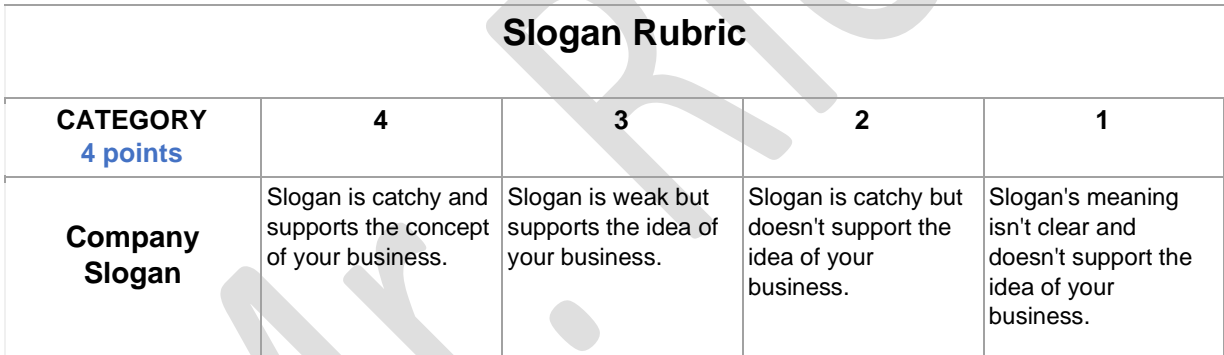

### **Assignment 4: Social Media Advertisement (28 pts.)**

Please set up all the social media profile sizes, and save them all to a "Social Media" folder. Keep the Photoshop file, and the photo files for editing in the future for your business (sizes are ready exactly to fit in each social media profile.

# Facebook

Facebook continues to outpace other social media channels. The images you use here are crucial, so choosing a lower-quality one can make or break your engagement. Pro tip: The way images display on your *own* timeline might look different.

- **Cover image:** 828 x 315
- **Profile image:** 180 x 180
- **Shared image:** 1200 x 900
- **Shared link preview image:** 1200 x 628

# **Twitter**

Twitter, meanwhile, is often the social network of choice for users to talk *about* you. It's where customers ask questions, leave praise, and request help. But, the format and display have changed several times in the course of its history, so here are the image dimensions you need to know.

- **Header image:** 1500 x 500
- **Profile image:** 400 x 400
- **Timeline image:** 506 x 253

# Instagram

Given that Instagram's bread-and-butter is visual content, you'll want your presence on this channel to match that foundation, especially in terms of quality. Here are the dimensions.

- **Profile image:** 110 x 110
- **Image thumbnail:** 161 x 161
- **Shared images:** 1080 x 1080
- **Shared videos:** 1080 pixels wide

# Pinterest Image Sizes

Here's a fun fact: 90% of content posted on Pinterest consists of external links. For that reason, it's worthwhile to leverage Pinterest for referral traffic -- but it still has to catch your audience's eyes. Here are the dimensions to make sure your Pinterest presence maintains visual quality.

- **Profile image:** 180 x 180
- **Board cover image:** 214 x 100
- **Pin preview:** 238 pixels wide

# LinkedIn

Love it or hate it, LinkedIn is *the* social channel for digital professional networking. And depending on your industry, it can still be a good vehicle for traffic and discovery, especially within the B2B sector. Plus, if you're using it for recruiting purposes, it's important to present well on a job that several people use for research on job listings, as well as employer culture, location, and more.

- **Banner image:** 1850 x 200
- **Profile image:** 400 x 400
- **Cover image:** 1536 x 768
- **Shared image:** 350 pixels wide
- **Shared link preview:** 180 x 110
- **Logo image:** 400 x 400

# YouTube

Here's another network where visual content reigns supreme -- not to mention, one with more than one billion users. Make sure your own visual assets match that underlying purpose and philosophy -- not just with the videos you share on there, but with the profile presence you maintain.

- **Channel cover images:** Varies by viewing platform
- **Channel icon:** 800 x 800
- **Video thumbnail:** 1280 x 720

# **Snapchat**

At long last, we arrive at Snapchat: yet another social media channel known primarily for its visual assets. When it comes to using this network for marketing purposes, dimensions are fairly uniform, whether you're simply looking to use a geo-filter, or you're hoping to share an ad or sponsored lens.

• **Geofilters, ads, and lenses all same size:** 1080 x 1920

### **Assignment 4 Rubric: Social Media Advertisement (28 pts.)**

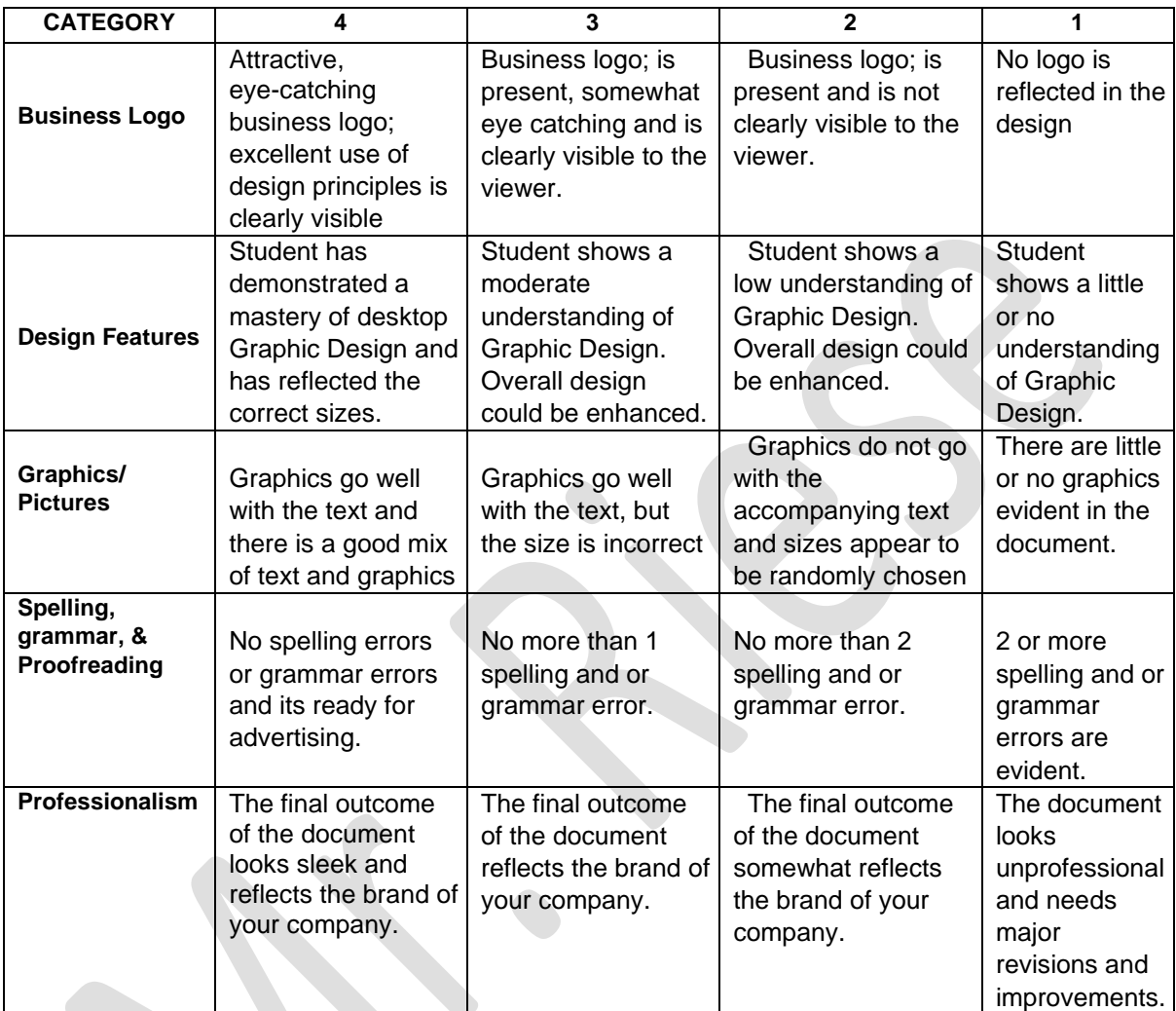

# **Assignment 5: Business Card (30 pts.)**

Use the Adobe Photoshop to create business cards for each of you. **(24 pts.)** You must include:

- Your Title, Full Name
- Business Address, Business Phone #, Fax Number (optional)
- Business E-mail address
- Business's web site address (make one up if you don't have an actual website link)
- Logo of your business, and company slogan

# **Assignment 5 Rubric: Business Card (30 pts.)**

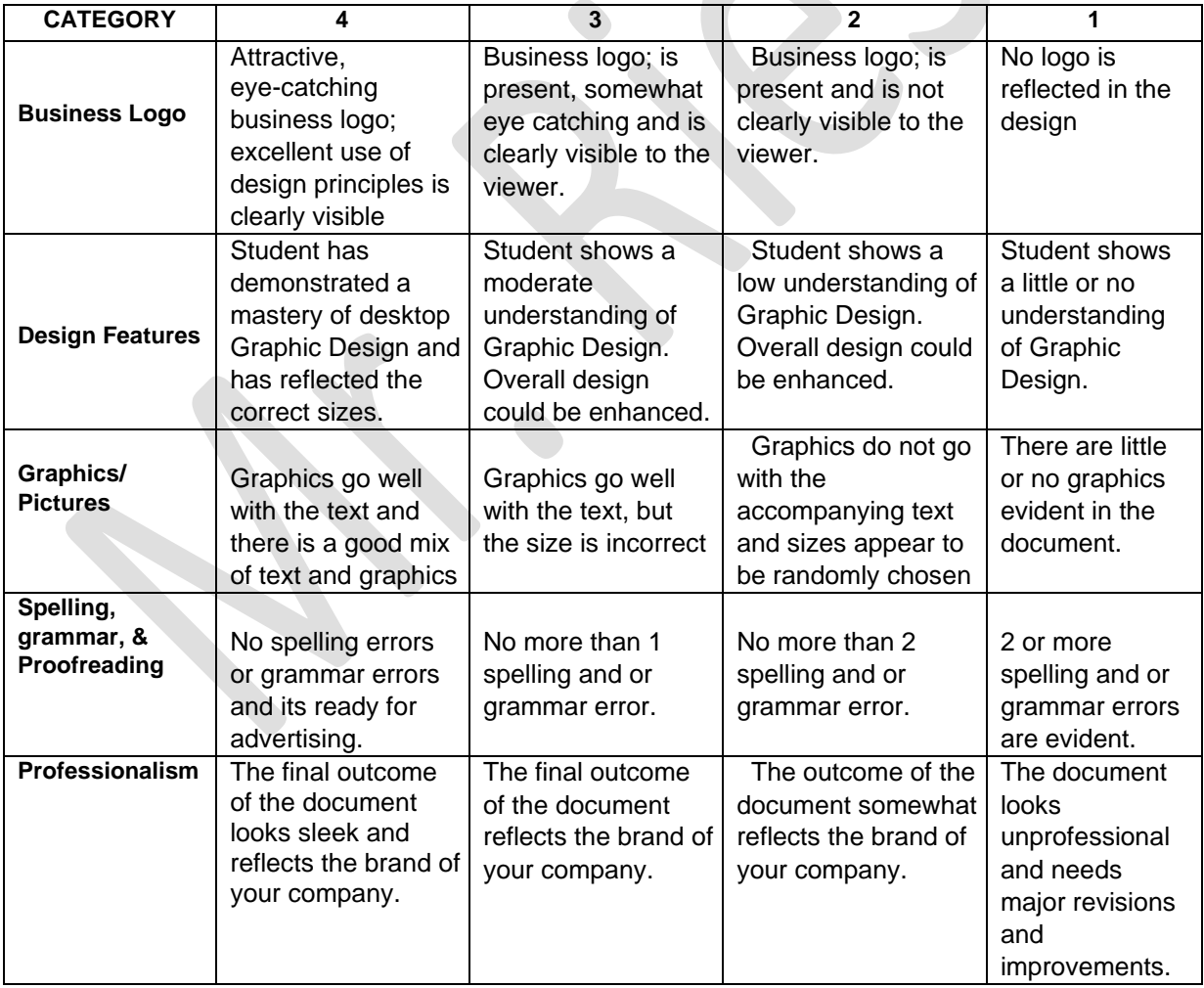

# **Assignment 6: Company Letterhead (20 pts.)**

Design your company letterhead, and include your logo and slogan in a Microsoft Word Document.

- Your Business Name
- Business Address, Business Phone #, Fax Number (optional), & E-mail
- Website link to company website (make one up if you don't have one)

### **Assignment 6 Rubric: Company Letterhead (20 pts.)**

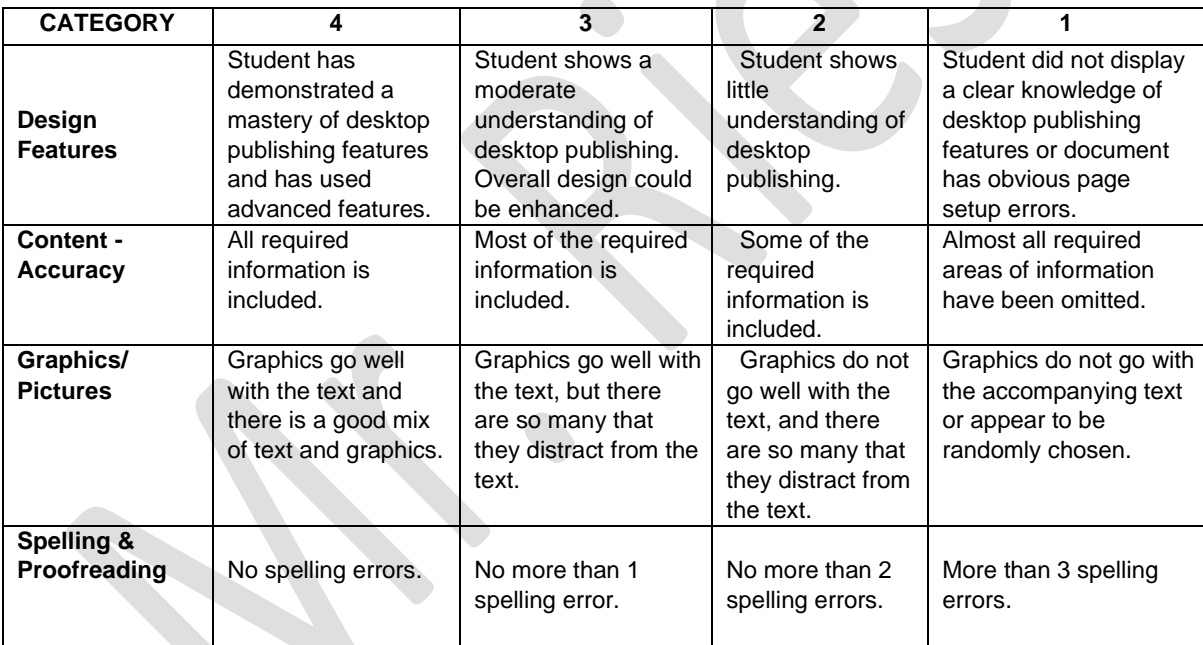

### **Assignment 7: Company Website (25 pts)**

Design a web site for your business. Include information that you have already created for your advertising. Your web site must have at least 3 pages, with the appropriate navigational links. Include appropriate external links for your business.

### **Assignment 7 Rubric: Company Website**

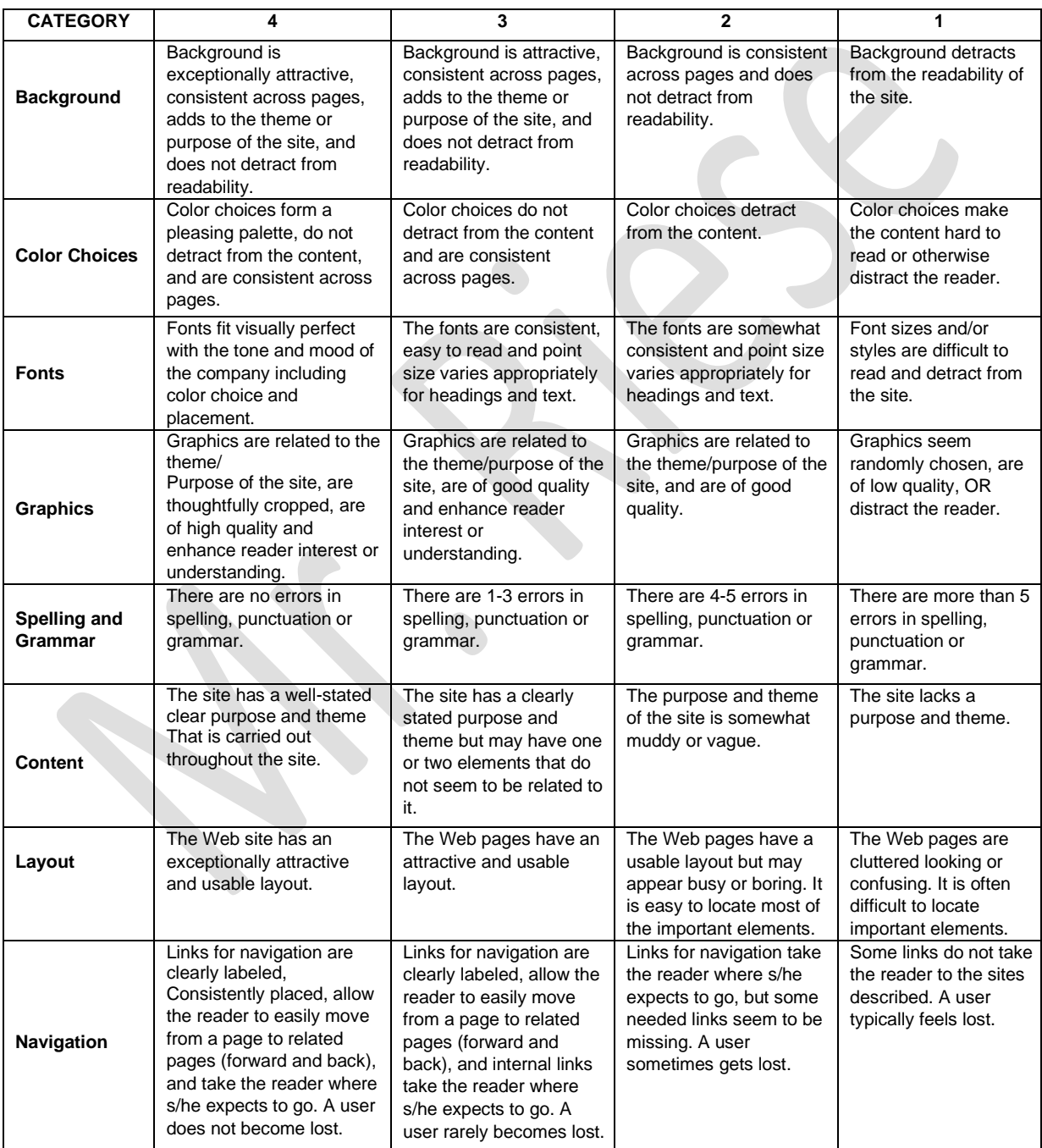

### **Assignment 8: Financial PowerPoint with Rubric (25 pts)**

Create a PowerPoint presentation to show to prospective investors. Refer back to your business plan. Include pictures of the owners. The digital cameras will be available. This will be presented to the class. Be prepared to use the PowerPoint as an outline as you present your business to potential investors (the rest of the class). You must include a link to your website.

### **Assignment 8: Financial PowerPoint with Rubric**

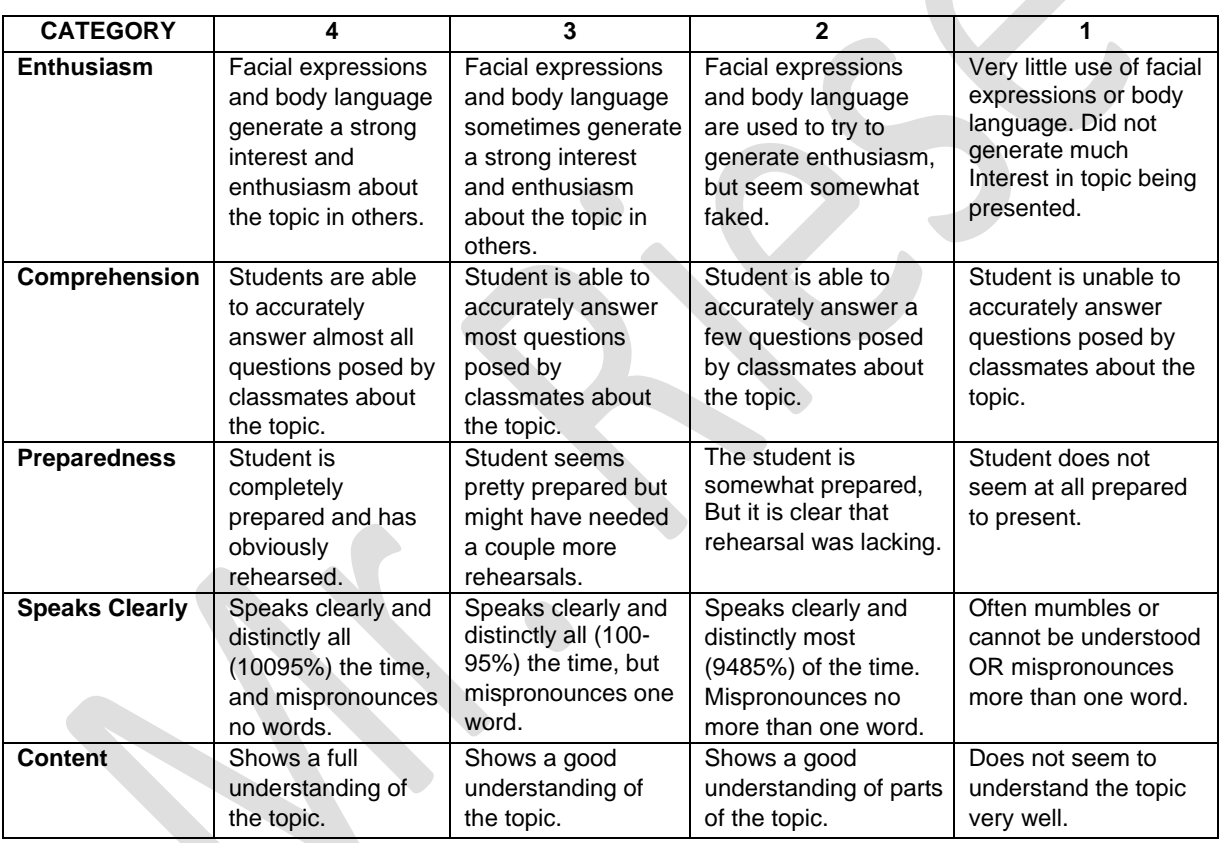

# **Create Your Own Business Project**

#### **Business Proposal Sections**

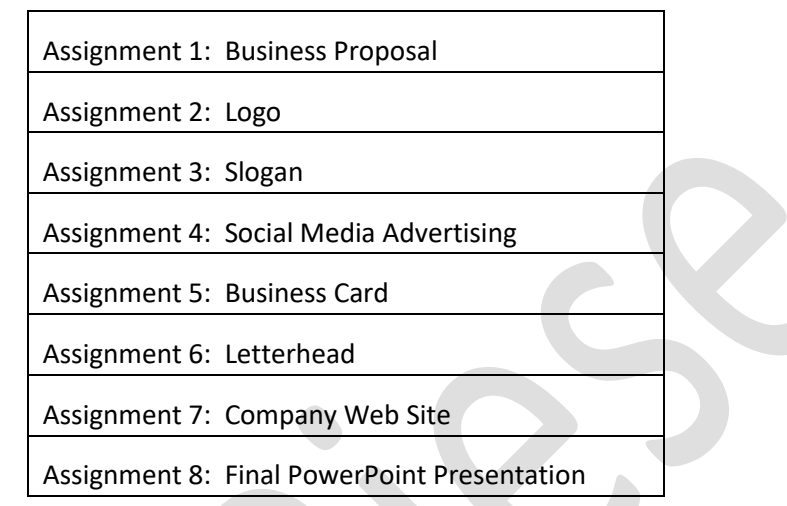

The skills you have attained at this level will assist you I your entire secondary education, potential careers, and personal business endeavors. I am honored to provide this knowledge to you at the high school level, and please above everything never forget to be creative.

*"Learn the rules like a pro, so you can break them like an artist"* - *Pablo Picasso*

> Thank you. Respectfully, Mr. Riese